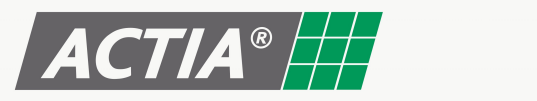

# **MANUAL DO USUÁRIO MONITORES TFT**

15, 19 e 22 POLEGADAS

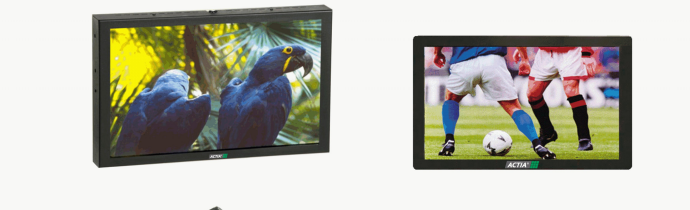

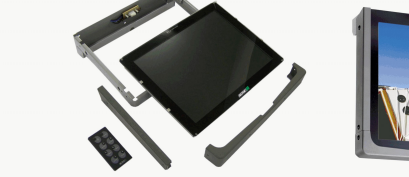

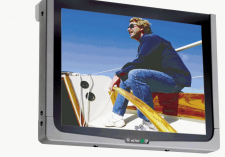

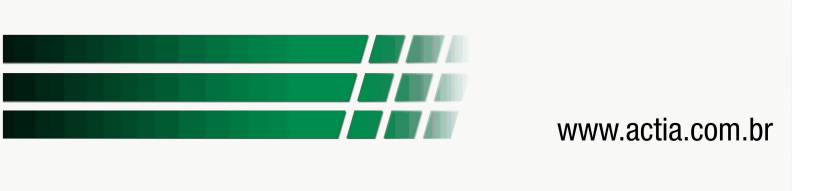

# **Índice**

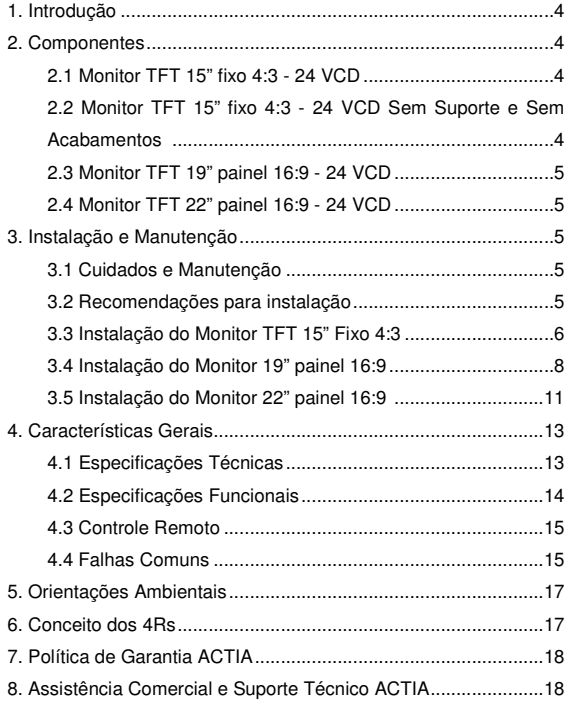

# **1. Introdução**

Parabéns! Você acaba de adquirir o Monitor TFT - Tela Plana ACTIA, um equipamento projetado para atender as normas da indústria automotiva, com funções específicas para aplicações em ônibus, caminhões, trens, vans, trailers entre outros veículos comerciais.

O monitor TFT da ACTIA apresenta desenho compacto e inovador. Possui vidro de proteção, bem como a tecnologia multi-ângulos que garante uma ótima visualização de qualquer direção.

O Monitor TFT Tela Plana ACTIA é compatível com os demais sistemas de entretenimento da ACTIA do Brasil como o Sistema de Som Individual, o DVD Player Automotivo, o Amplificador/Seletor de áudio e outros modelos de monitores.

 **É recomendada a leitura completa deste manual para a sua familiarização com as funções e operações do equipamento antes de utilizá-lo.** 

#### **2. Componentes**

#### **2.1 Monitor TFT 15" fixo 4:3 - 24 VCD**

- 1 Tela TFT/LCD 15"
- 1 suporte de fixação e 3 molduras de borracha que farão o acabamento do monitor após a sua instalação no suporte
- 10 rebites de plástico para fixação das molduras de borracha
- 1 controle remoto

#### **2.2 Monitor TFT 15" fixo 4:3 - 24 VCD Sem Suporte e Sem Acabamentos**

4

- 1 Tela TFT/LCD 15"
- 1 controle remoto

# MANUAL DO USUÁRIO ACTIA

Especificações Técnicas – Orientações para impressão

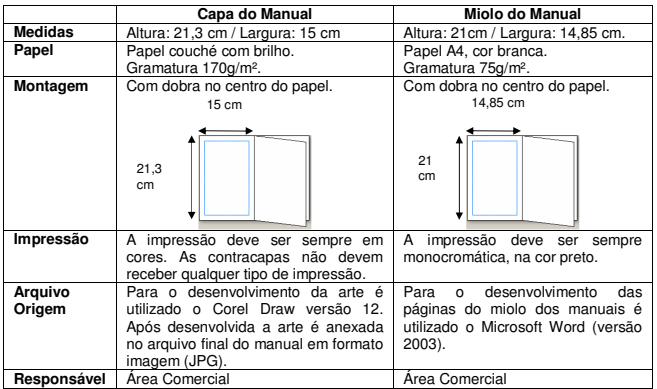

#### GUIA RÁPIDO ACTIA

Especificações Técnicas – Orientações para impressão

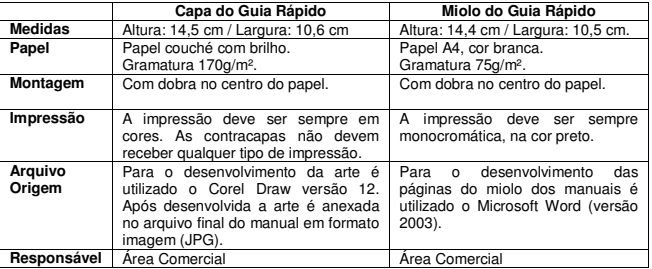

#### **2.3 Monitor TFT 19" painel 16:9 - 24 VCD**

- 1 Tela TFT/LCD 19"
- 1 controle remoto

## **2.4 Monitor TFT 22" painel 16:9 - 24 VCD**

- 1 Tela TFT/LCD 22"
- 1 controle remoto

# **3. Instalação e Manutenção**

#### **3.1 Cuidados e Manutenção**

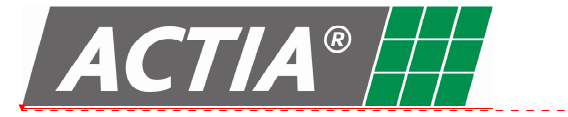

ACTIA do Brasil Ind. & Com. Ltda. Av. São Paulo, 555 - Cep: 90230-161 Porto Alegre - RS - Brasil - CNPJ: 01.733.265/0001-61 Fone:+55 (51) 3358-0200 - Fax: +55 (51) 3337-6081 www.actia.com.br

MAN10026 REV.06 / 05-2009

« É proibida qualquer reprodução ou divulgação total ou parcial deste documento sem o consentimento da ACTIA.» «As especificações acima podem sofrer alteração sem prévio aviso.»

• Para limpar a tela do monitor, desligue o equipamento, retire o excesso de pó usando um espanador com cerdas macias, utilize uma flanela ligeiramente umedecida com produto específico e esfregue a cie com movimentos circulares.

ao utilize nenhum tipo de solvente (álcool, gasolina, benzina, etc.).

• Não bata ou tente abrir o equipamento, pois assim perderá a garantia do mesmo.

# **Atenção!**

Deleted:

**Em caso de mau funcionamento, consulte neste manual a forma correta de uso e instalação do produto. Caso o problema persista, procure um Posto de Serviço Autorizado ACTIA (consulte: www.actia.com.br).** 

#### **3.2 Recomendações para instalação**

Para garantir a instalação adequada utilize somente peças, acessórios e cabos específicos para este equipamento, disponibilizados pela ACTIA do Brasil.

O uso de peças não autorizadas poderá ocasionar falhas de operação no equipamento.

Instale o equipamento em lugares previamente estudados, onde não obstrua a utilização normal do veículo pelos usuários e nem possa causar danos a passageiros caso ocorra uma parada repentina de emergência.

Não obstrua o sensor de luz infra-vermelha do monitor, responsável pela comunicação com o controle remoto e não instale fontes de luz próximas a este.

### **3.3 Instalação do Monitor TFT 15" Fixo 4:3 com suporte de teto**

- 3.3.1 Desembalando o Produto:
- Abra a caixa e retire o monitor com cuidado, juntamente com os calcos de proteção.
- Remova a embalagem (calços de proteção e o saco plástico).

3.3.2 Preparando o Monitor para instalação:

- Separe os acabamentos das laterais e da base;
- Retire os quatro parafusos Philips das laterais (dois em cada lado);
- Levante a tela pela base e puxe separando-a do suporte;
- Acomode a tela em um lugar seguro;

#### **Atenção!**

**Somente remova a película de proteção da tela ao final da instalação da mesma.** 

# **7. Política de Garantia ACTIA**

Para consultar a Política de Garantia ACTIA, acesse nosso site: ww.actia.com.br, no menu Gestão Integrada.

# **8. Assistência Comercial e Suporte Técnico ACTIA**

## **Assistência Comercial**

 Para o esclarecimento de dúvidas sobre a aplicação e funcionalidade os produtos ACTIA, entre em contato com o nosso Atendimento a lientes:

Opções de acesso:

 Telefone: (51) 3358-0226 ou (51) 3358-0229 E-mail: sac@actia.com.br ou comercial@actia.com.brSegunda a sexta-feira, das 08:00 às 11:45 e das 12:45 às 18:00

#### **Suporte Técnico**

O nosso Suporte Técnico estará disponível para auxiliá-lo no esclarecimento de dúvidas e eventuais dificuldades que surgirem durante a ilização dos produtos ACTIA.

Opções de acesso: Telefone: (51) 3358-0251 ou (51) 3358-0261 E-mail: suporte@actia.com.brSegunda a sexta-feira, das 08:00 às 11:45 e das 12:45 às 18:00

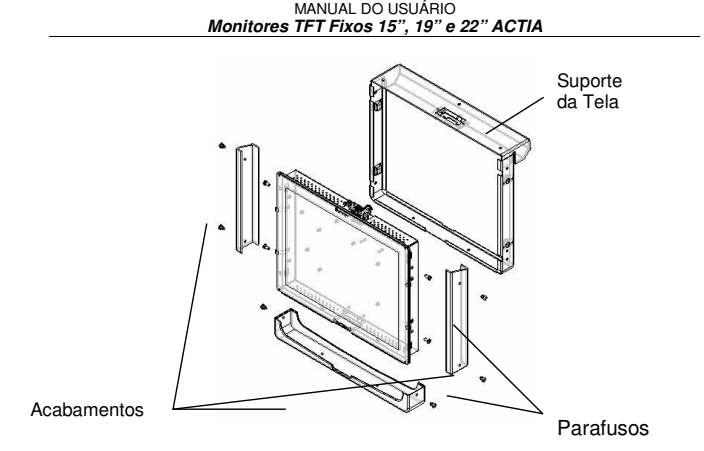

3.3.3 Instalando o Monitor TFT 15" fixo 4:3:

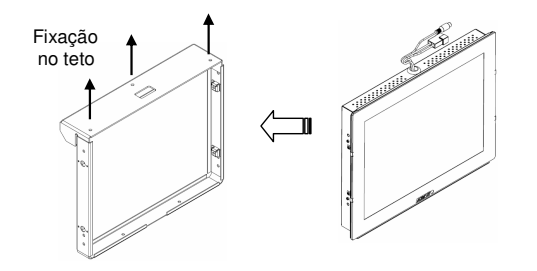

- Passe o cabo de alimentação e o cabo de sinal do veículo pela abertura do suporte;
- 7• Fixe o suporte do TFT no teto do veículo com três parafusos - pontos localizados na parte superior do Suporte (os parafusos de fixação

não acompanham o produto – diâmetro do furo do suporte é 5,8 mm);

- Conecte os cabos de alimentação e o de sinal de vídeo do TFT aos cabos instalados no veículo;
- Acomode o excesso de cabo para dentro do forro do veículo ou para o espaço presente no suporte da tela;
- Encaixe a tela do monitor TFT ao suporte e parafuse as laterais.

## **Atenção!**

plásticos;

**Primeiro realize o encaixe dos conectores da tela e depois coloque-a no suporte.** 

3.3.4 Procedimentos Finais:

correta e prenda-os com os

obstrua o acesso ao sensor ótico.

- Coloque os acabamentos na posição rebites • A moldura inferior deve ter o recorte colocado para frente de modo que não
- **3.4 Instalação do Monitor TFT 15" Fixo 4:3 painel (sem suporte e acabamento)**
- 3.4.1 Desembalando o Produto:
- Abra a caixa e retire o monitor com cuidado, juntamente com os calcos de proteção.
- Remova a embalagem (calços de proteção e o saco plástico).

8

#### **5. Orientações Ambientais**

A ACTIA do Brasil, seguindo sua Política Integrada de Gestão e compromisso com a preservação do Meio Ambiente, busca utilizar em seus produtos o máximo possível de materiais que sejam recicláveis ou que minimizem os impactos ambientais adversos.

 Os materiais da embalagem deste produto são recicláveis e podem ser reutilizados. Desta forma, sugerimos que as embalagens plásticas e/ou de papel deste produto, sejam encaminhadas para reciclagem na ocasião do seu descarte, seguindo as normas de sua localidade.

 Este produto junto com os acessórios do pacote está de acordo com a diretiva RAEE (Resíduos de Aparelhos Elétricos e Eletrônicos), exceto as pilhas/baterias.

A tabela abaixo serve como orientação para descarte de outros tipos de materiais:

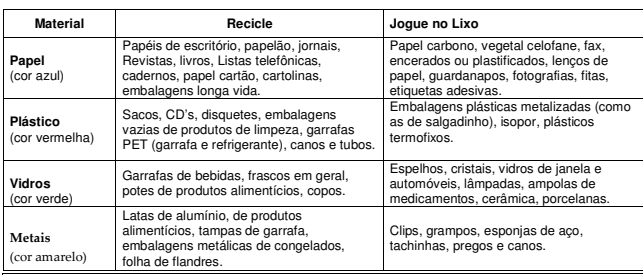

#### 1 Atencãol

 Atenção! As pilhas e baterias não devem ser descartadas em nenhum lixo indicado acima e/ou queimadas. Você deverá descartá-las seguindo as normas de sua localidade no que se refere a descarte de resíduos químicos.

#### **6. Conceito dos 4Rs**

Podemos **REDUZIR** a geração de lixo consumindo menos e melhor, isto é, racionalizando o uso de materiais de nosso cotidiano.

Podemos **REUTILIZAR** diversos produtos antes de descartar, usando-os para a mesma função original e criando novas formas de utilização.

Podemos **RECICLAR** um material que irá virar lixo, de forma que ele possa voltar a ser utilizado como matéria-prima.

Podemos **REPENSAR** os hábitos de consumo e descarte, pois cada vez que jogamos algo fora estamos desperdiçando e agredindo o meio ambiente.

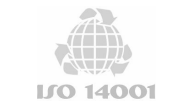

#### **Um mundo sustentável: compromisso ACTIA do Brasil**

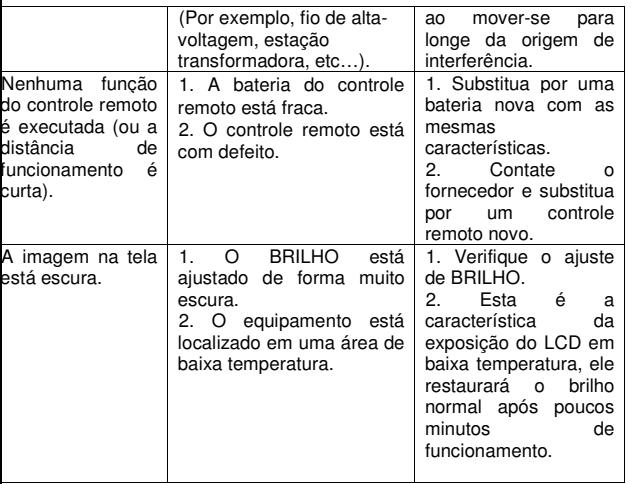

MANUAL DO USUÁRIO **Monitores TFT Fixos 15", 19" e 22" ACTIA**

3.4.2 Instalando o Monitor TFT 15" fixo 4:3 painel

- Conecte os cabos de alimentação e de sinal do TFT aos cabos instalados no veículo;
- Acomode o excesso de cabo para dentro do forro do veículo;
- Encaixe a tela do monitor TFT na posição desejada e parafuse as laterais com parafusos M4 (os parafusos de fixação não acompanham o produto).

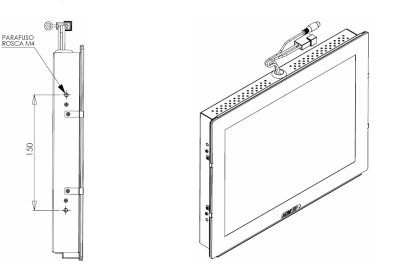

#### **3.5 Instalação do Monitor 19" painel 16:9**

O Monitor TFT 19" painel 16:9 é fornecido sem suporte de fixação e molduras de acabamento, ficando a critério do cliente o seu local de instalação.

3.5.1 Desembalando o Produto:

- Abra a caixa e retire o monitor com cuidado, juntamente com os calços de proteção.
- Remova a embalagem (calços de proteção e o saco plástico).

# **Atenção!**

**Somente remova a película de proteção da tela ao final da instalação da mesma.** 

3.5.2 Preparando o Monitor para instalação:

A instalação do Monitor 19" pode ser feita de duas maneiras: pelas laterais ou pela parte frontal, abaixo do vidro.

3.5.2.1 Instalando o Monitor TFT 19" painel 16:9 pelas laterais:

- Conecte os cabos de alimentação e de sinal (CVBS e VGA) do TFT aos cabos instalados no veículo;
- Acomode o excesso de cabo para dentro do forro do veículo;
- Encaixe a tela do monitor TFT na posição desejada e parafuse as laterais com parafusos M4 (4mm de diâmetro - os parafusos de fixação não acompanham o produto).

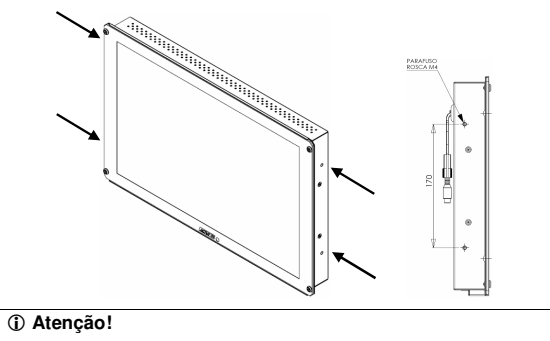

**Primeiro realize o encaixe dos conectores do monitor e depois fixe-o na posição planejada.** 

10

#### **4.3 Controle Remoto**

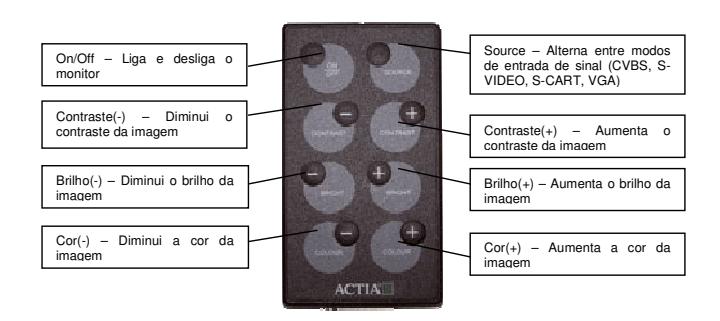

#### **Atenção!**

**O controle remoto é fornecido com pilha não recarregável do tipo Botão, modelo Lítio - 3V. Deve ser substituída conforme a necessidade.** 

#### **4.4 Falhas Comuns**

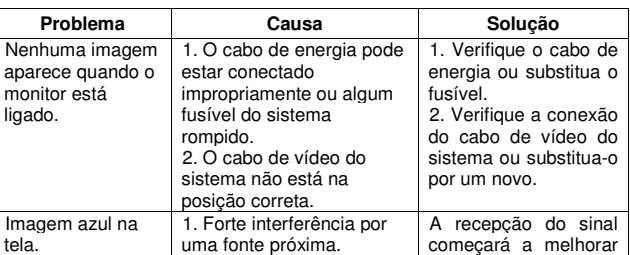

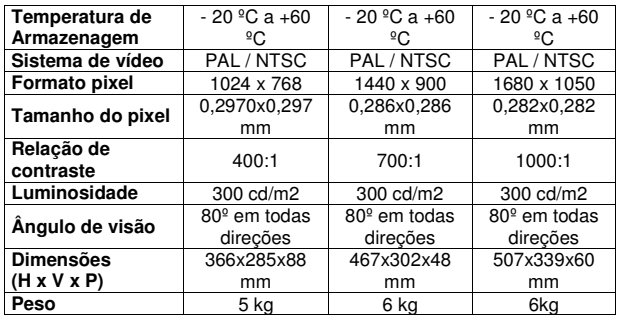

 **Atenção!** 

**As especificações técnicas referentes a Dimensões e Peso podem variar de acordo com o modelo do monitor adquirido.** 

#### **4.2 Especificações Funcionais**

A ativação da tela é automática quando for detectado o sinal de vídeo. Caso ocorra perda do sinal de vídeo, estando o equipamento ligado, este passa a exibir o logotipo ACTIA e após alguns segundos o equipamento entra em standby.

## **Atenção!**

**Para melhor qualidade na exibição da imagem, recomenda-se o uso do formato de mídia "Wide Screen" para os monitores TFT com formato 16:9. Caso a mídia possua outro formato de exibição, pode ocorrer distorção de imagem neste monitor.** 

3.5.2.2 Instalando o Monitor TFT 19" painel 16:9 pela frente:

- Remova o vidro de proteção utilizando uma chave Philips. Realize esta operação com cuidado evitando riscar o vidro de proteção.
- Conecte os cabos de alimentação e de sinal (CVBS e VGA) do TFT aos cabos instalados no veículo;
- Acomode o excesso de cabo para dentro do forro do veículo;
- Encaixe a tela do monitor TFT na posição desejada e fixe-o utilizando parafusos cabeça chata de diâmetro 3,5 mm (os parafusos de fixação não acompanham o produto);
- Monte novamente o vidro de proteção e fixe-o com os parafusos Philips.

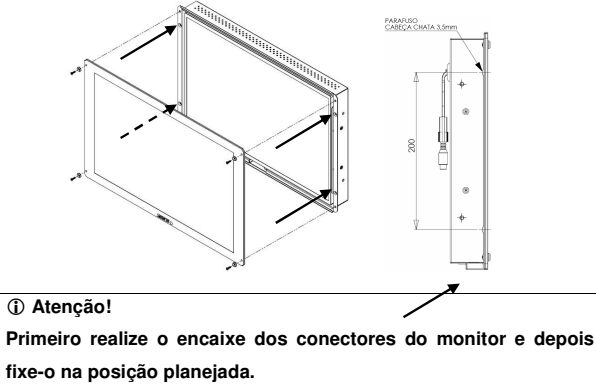

#### **3.6 Instalação do Monitor 22" painel 16:9**

O Monitor TFT 22" painel 16:9 é fornecido sem suporte de fixação e molduras de acabamento, ficando a critério do cliente o seu local de

instalação.

3.6.1 Desembalando o Produto:

- Abra a caixa e retire o monitor com cuidado, juntamente com os calços de proteção.
- Remova a embalagem.

# **Atenção!**

**Este produto não possui vidro de proteção. Somente remova a película de proteção da tela ao final da instalação da mesma.** 

3.6.2 Instalando o Monitor TFT 22" painel 16:9:

- Conecte os cabos de alimentação e o de sinal do TFT aos cabos instalados no veículo;
- Acomode o excesso de cabo para dentro do forro do veículo;
- Encaixe a tela do monitor TFT na posição desejada e parafuse as laterais com parafusos M6 (6mm de diâmetro - os parafusos de fixação não acompanham o produto).

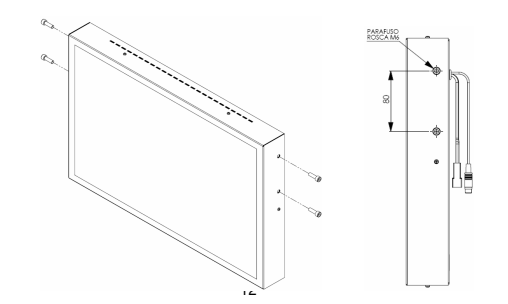

### **Atenção!**

**Primeiro realize o encaixe dos conectores do monitor e depois fixe-o na posição planejada.** 

MANUAL DO USUÁRIO **Monitores TFT Fixos 15", 19" e 22" ACTIA**

## **4. Características Gerais**

- Monitor TFT-LCD com matriz ativa disponível nas versões embutida ou com suporte;
- Tela plana para assegurar uma ótima visualização sem distorções.
- Tecnologia multi-ângulo, o que garante ótima visualização de qualquer direção;
- Ativação e desativação automática com a presença do sinal de vídeo;
- Desenho compacto e inovador;
- Fácil instalação em qualquer sistema de vídeo automotivo;
- Vidro de proteção (exceto monitor 22");
- OSD (on screen display) para regulagem mais fácil e imediata.

## **4.1 Especificações Técnicas**

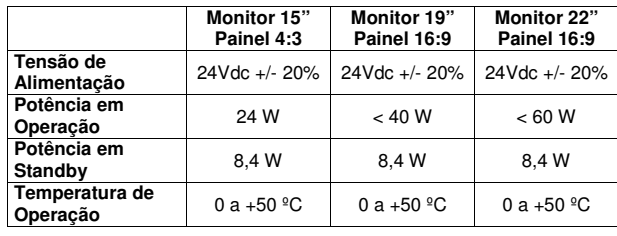